## **Change of colours**

We have updated squares colours in Calendar view in Schedule section of Leon.

The most notable change is the colour of **Maintenance**:

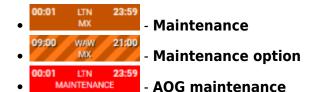

In the future releases of Leon, striped background will be implemented to all kinds of Options including Flight Option, Reservation Option.

With regards to other rectangles, the colour codes are as per below:

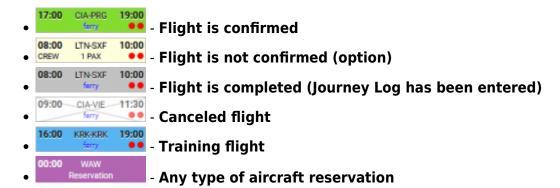

The same philosophy applies to Planned Flights section of Leon.

## Possibility to select numerous legs of the same trip

## Other minor changes

- Apart from scrolling Calendar view by using the side and bottom scroll bars, now you can also "drag & drop" the screen.
- We have also changed the number of lines in the squares from 3 to 2.

```
17:00 CIA-PRG 19:00 ferry
```

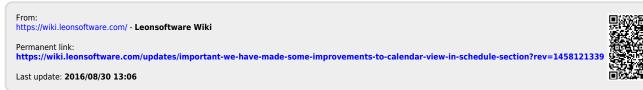